When I go to share a post on my LinkedIn page, I see this:

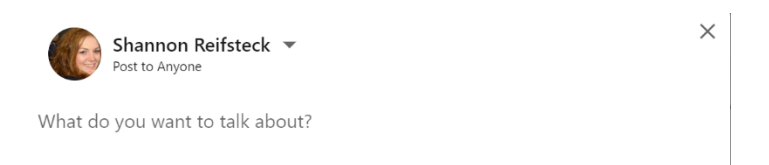

## If I click on "post to anyone" to change it, I get these options:

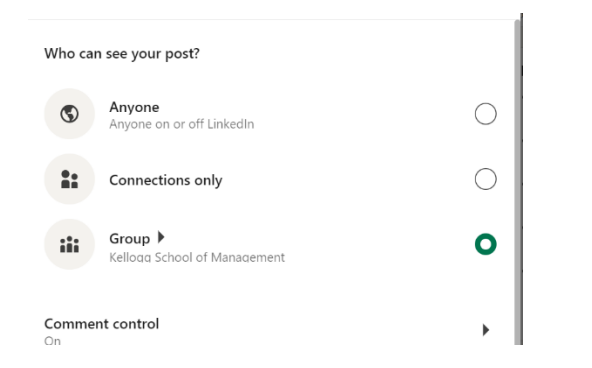

I can then choose which groups to share it with and click save. Even if I don't post something right now, as long as I click save, the next time I go to post it looks like this and any new post I would add would go directly to the Kellogg page. And would continue to do so until I change it back.

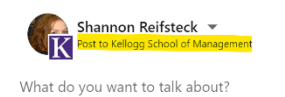

 $\times$ 

So, you would need to update your settings to "post to anyone" which posts only to your followers/connections, and if they want to post it to Kellogg, then you would have to then re-share the original post to the Kellogg page.